# MIRACLE ZBX 5.0 エージェント インストールマニュアル

サイバートラスト株式会社 更新日 2023/3/2 文書番号 ML-CS-2821

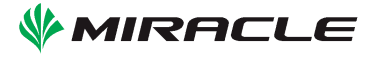

# 0 はじめに

#### <span id="page-2-0"></span>本書で使用する表記について

#### 等幅(Monospace)

プログラム名やファイル名、ソースコードからの引用を表します

#### <span id="page-2-1"></span>コマンドライン操作の表記

本書ではコマンドライン上の操作を次のように表します。

以下はコマンドラインでユーザが ls コマンドを実行する例です。キーボードから ls と入力し、 最後に Enter キーを入力することを指示しています。プロンプト文字「#」は入力しません。さらに 本書では Enter キー入力の指示は省略して表記します。

#### # ls

ここでプロンプト文字が#のとき、その操作には root もしくは Administrator 権限が必要という 意味になります。

またこの表記は

# # ls # pwd

のように複数行に続く場合もあります。これは「キーボードから ls + Enter キーを入力してコマ ンドを実行したあと、それに続いて pwd + Enter キーを入力してください」という意味になります。

#### <span id="page-2-2"></span>長いコマンドの表記方法

書面の都合により例示するコマンドラインが一行に収まらない場合、Unix 系 OS では「\」、 Windows では「^」を行末に使うことで折り返して表記します。

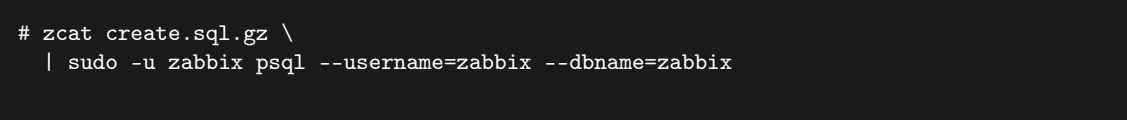

#### は

# zcat create.sql.gz | sudo -u zabbix psql --username=zabbix --dbname=zabbix

```
と同じです。
```
また Windows 上でのコマンド入力においても

# start /B /WAIT INSTALLER.exe ^ /S /SERVER=192.0.2.1 /HOST=windows-host

は

# start /B /WAIT INSTALLER.exe /S /SERVER=192.0.2.1 /HOST=windows-host

と同じです。

実際にキーボードから入力するときは折り返しの記号と改行は無視し、一行にコマンドを収めて ください。

#### <span id="page-3-0"></span>ファイル編集の表記

特定のファイルを編集する場合次のような表記を使います。

DBName=zabbix DBUser=zabbix DBPassword=<パスワード>

#### <span id="page-3-1"></span>省略した表記について

本書では特定の OS ファミリの表現に次のような表記を使います。

#### ML9 系 OS

以下の OS が ML9 系 OS です

- *•* Red Hat Enterprise Linux 9.x
- *•* CentOS 9.x Stream
- *•* Oracle Linux 9.x

#### ML8 系 OS

以下の OS が ML8 系 OS です

- *•* MIRACLE LINUX 8 Asianux Inside / MIRACLE LINUX 8
- *•* Red Hat Enterprise Linux 8.x
- *•* CentOS 8.x
- *•* CentOS 8 Stream
- *•* Oracle Linux 8.x

#### ML7 系 OS

以下の OS が ML7 系 OS です

- Asianux Server  $7 ==$  MIRACLE LINUX V7
- *•* Red Hat Enterprise Linux 7.x
- *•* CentOS 7.x
- *•* Oracle Linux 7.x

#### ML6 系 OS

以下の OS が ML6 系 OS です

- Asianux Server  $4 == \text{MIRACLE LINUX V6}$
- *•* Red Hat Enterprise Linux 6.x
- *•* CentOS 6.x
- *•* Oracle Linux 6.x

また、パッケージのバージョン番号やリリース番号、アーキテクチャ情報などを XXX と省略しま す。本文中の XXX は適宜インストール対象のバージョンに読み替えてください。

```
省略した表記の例:
# rpm -ivh miracle-zbx-agent-XXX.rpm
```
ML8 **系** OS **でバージョン** 5.0.1-7 **をインストールする場合は次のように読み替えます:** # rpm -ivh miracle-zbx-agent-5.0.1-7.ML8.x86\_64.rpm

ML6 **系** OS i386 **でバージョン** 5.0.1-7 **をインストールする場合は次のように読み替えます:** # rpm -ivh miracle-zbx-agent-5.0.1-7.ML6.i686.rpm

#### <span id="page-4-0"></span>データベースについて

MIRACLE ZBX サーバ・プロキシ・Web フロントエンドが接続するデータベースは、OS ベン ダが提供する MariaDB あるいは PostgreSQL が利用可能です。

ML9 系 OS および ML8 系 OS では MariaDB の代わりに OS ベンダが提供する MySQL を使う こともできます。MySQL をお使いの場合はインストールマニュアル内で MariaDB の場合に実行 する手順やコマンドにしたがい、「mariadb」を「mysql」と読み替えてインストールを進めてくだ さい。

#### rpm コマンドでインストールするパッケージについて

<span id="page-5-0"></span>rpm コマンドでパッケージをインストールするには、https://ftp.miraclelinux.com/pub/zbx/5.0 からインストール対象の RPM パッケージをダウンロードし、インストール対象のマシンへ配置す る必要があります。本書のインストール手順では各パッケージごとのダウンロードと配置の手順は 省略します。

コラム

iv

<span id="page-5-1"></span>■コラム: このコラムについて このようなコラムでは、マニュアルのヒントや注意点を示します。

# 目次

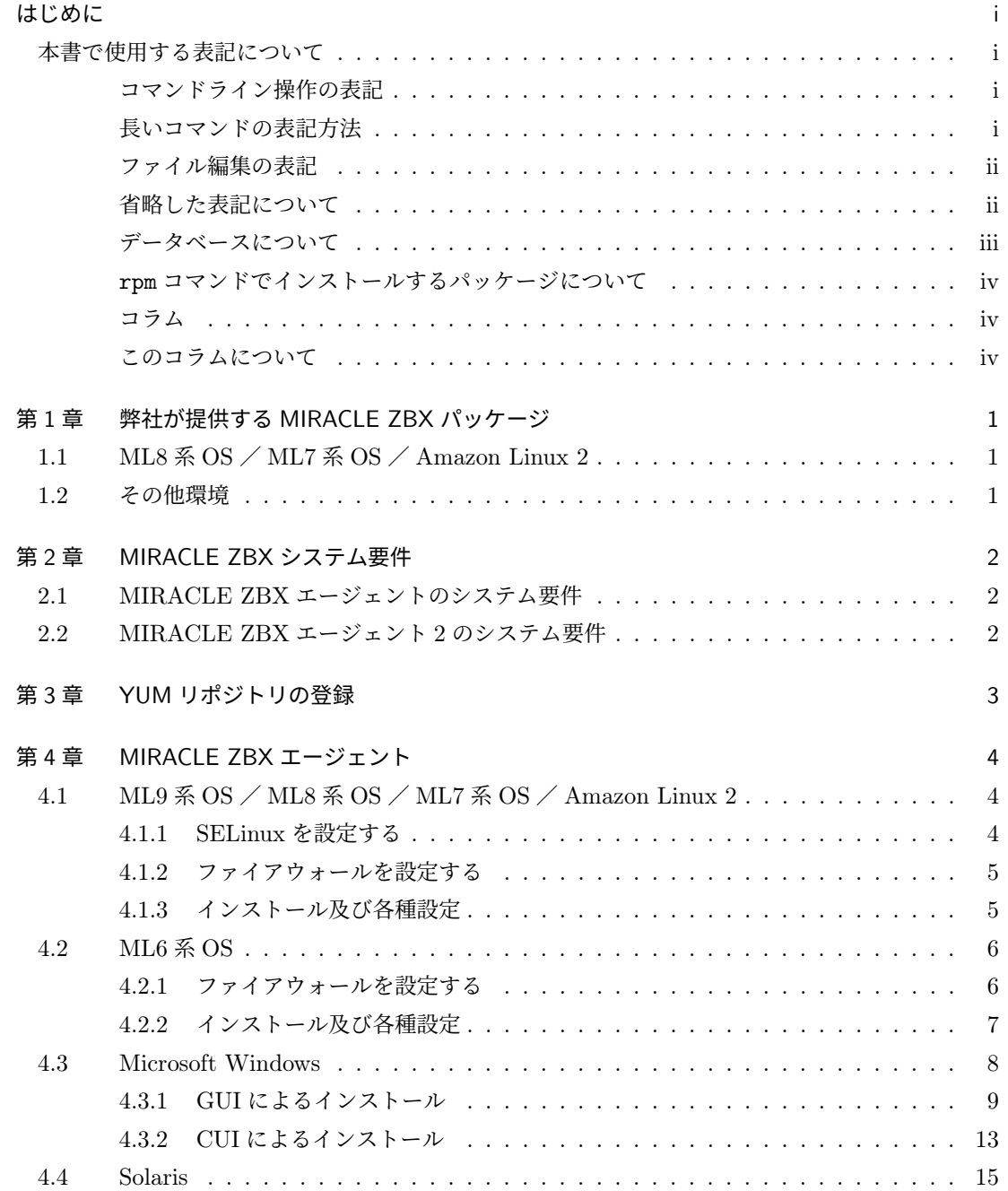

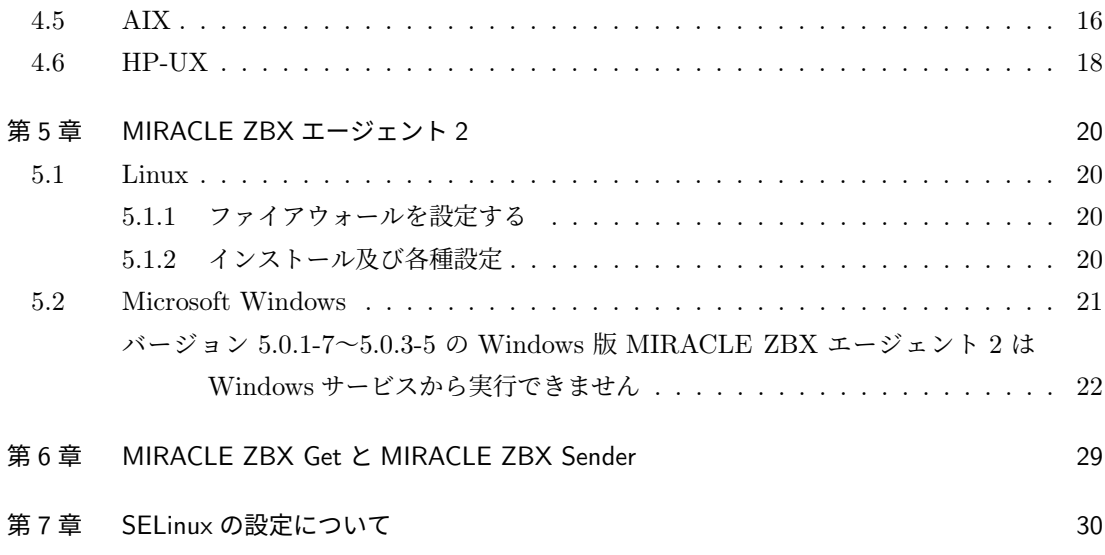

# <span id="page-8-0"></span>1 弊社が提供する MIRACLE ZBX パッケージ

弊社が提供する MIRACLE ZBX 5.0 パッケージについて説明します。

### <span id="page-8-1"></span>1.1 ML8 系 OS / ML7 系 OS / Amazon Linux 2

以下は ML8 系 OS、ML7 系 OS および Amazon Linux 2 向けに提供される RPM パッケージ です。

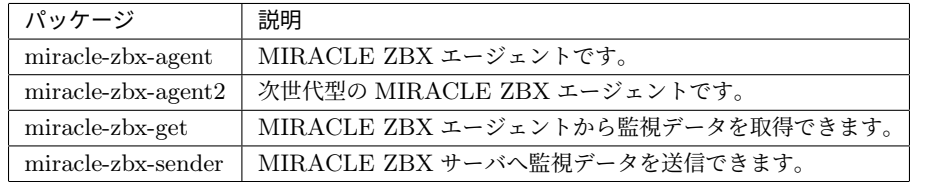

#### <span id="page-8-2"></span>1.2 その他環境

以下の環境向けに MIRACLE ZBX エージェント、MIRACLE ZBX Get および MIRACLE ZBX Sender が提供されます。

- *•* ML6 <sup>系</sup> OS
- *•* Windows 64bit
- *•* Solaris 11 SPARC
- *•* HP-UX
- *•* AIX 7.1
- *•* AIX 7.2
- *•* AIX 7.3

弊社が提供するパッケージは次の通りです。Windows および商用 UNIX ではエージェントパッ ケージに MIRACLE ZBX Get と MIRACLE ZBX Sender を同梱しています。

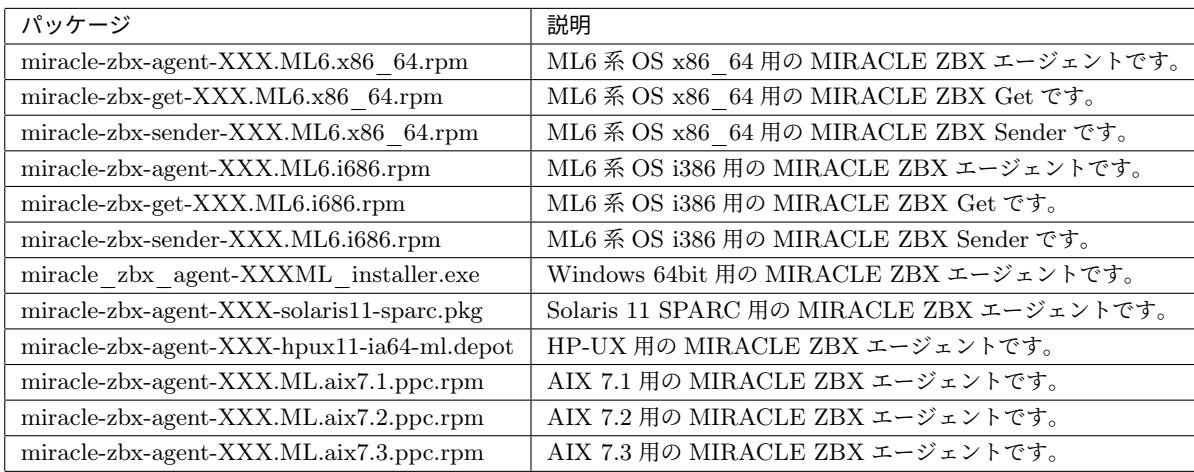

# <span id="page-9-0"></span>2 MIRACLE ZBX システム要件

弊社の MIRACLE ZBX サポートでは、MIRACLE ZBX システムの導入にあたり推奨している システム要件があります。要件を満たさないシステム構成では技術サポートを受けられない場合が あります。推奨された要件を下回る構成のシステムに対し MIRACLE ZBX サポートの契約を検討 されている場合は弊社までお問い合わせください。

#### <span id="page-9-1"></span>2.1 MIRACLE ZBX エージェントのシステム要件

MIRACLE ZBX エージェントのシステム要件は次の通りです。

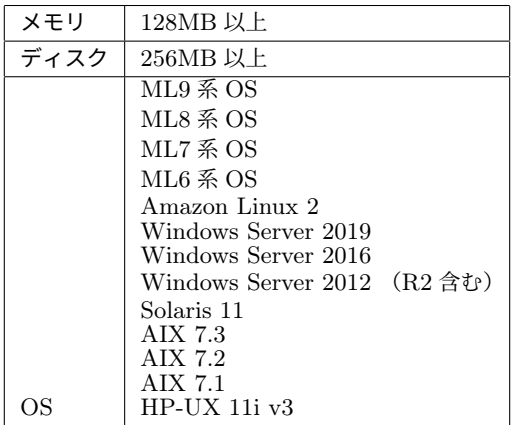

#### <span id="page-9-2"></span>2.2 MIRACLE ZBX エージェント 2 のシステム要件

MIRACLE ZBX エージェント 2 のシステム要件は次の通りです。

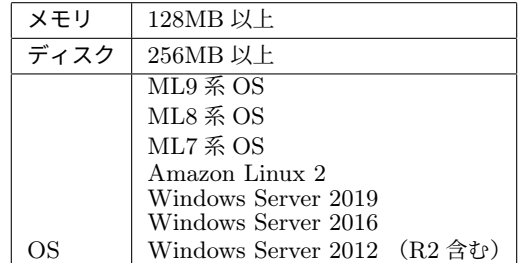

 $MIRACLE ZBX 5.0 = -\frac{3}{2} \times 5.0 = -\frac{3}{2} \times 3.0 = -\frac{1}{2} \times 3.0 = -\frac{1}{2} \times 3.0 = -\frac{1}{2} \times 3.0 = -\frac{1}{2} \times 3.0 = -\frac{1}{2} \times 3.0 = -\frac{1}{2} \times 3.0 = -\frac{1}{2} \times 3.0 = -\frac{1}{2} \times 3.0 = -\frac{1}{2} \times 3.0 = -\frac{1}{2} \times 3.0 = -\frac{1}{2} \times 3.0 = -\frac{1}{2} \times 3.0 =$ 

# <span id="page-10-0"></span>3 YUM リポジトリの登録

本書では Linux 系 OS へのパッケージのインストールに、rpm コマンドおよび yum コマンド (ML8 系 OS 以降では dnf コマンド)を用いた方法を紹介しています。オンライン環境への接続が 可能な場合、yum コマンドを利用することで依存パッケージを自動でインストールできます。yum コマンドを利用してパッケージをインストールする場合は事前に以下の手順でコマンドを実行して ください。

# rpm -ihv https://ftp.miraclelinux.com/zbx/5.0/miracle-zbx-release-5.0-2.noarch.rpm

# <span id="page-11-0"></span>4 MIRACLE ZBX エージェント

監視対象ホストへのインストール方法を、各 OS 別に説明します。

#### <span id="page-11-1"></span>4.1 ML9 系 OS / ML8 系 OS / ML7 系 OS / Amazon Linux 2

システムにインストールされている OpenSSL はバージョン 1.0.1 以上が必要です。ML7 系 OS 以降の環境には systemd 219-3 以上のインストールが必要です。必要となるバージョン未満のパッ ケージがインストールされている場合は OS ベンダが提供している最新のパッケージにアップデー トしてください。

system.hw.devices キーを監視するアイテムを使用する場合、pciutils パッケージと usbutils パッケージがインストールされていることを確認してください。

#### <span id="page-11-2"></span>4.1.1 SELinux を設定する

SELinux の設定が enforcing の場合、ログ出力を syslog に転送する機能を利用できません。 MIRACLE ZBX のポリシーを設定するか、SELinux の設定を permissive または disabled に設定 する必要があります。

SELinux を enforcing に 設 定 し た 状 態 で ロ グ 出 力 を syslog に 転 送 す る に は miracle-zbx-selinux パッケージをインストールして MIRACLE ZBX のポリシーを設定しま す。このパッケージの詳細は第 13 章「SELinux の設定について」を参照してください。MIRACLE ZBX 5.0 エージェントインストールマニュアルをご利用の場合は第 7 章「SELinux の設定につい て」を参照してください。

SELinux を permissive または disabled に設定するには設定ファイル/etc/selinux/config の 該当行を次のように変更してください。

permissive に設定する場合:

SELINUX=permissive

disabled に設定する場合:

SELINUX=disabled

変更後に再起動してシステムへ設定を反映させます。

# shutdown -r now

#### <span id="page-12-0"></span>4.1.2 ファイアウォールを設定する

ファイアウォールの設定を変更します。TCP 10050 番ポートへのアクセスを許可します。

```
# firewall-cmd --permanent --add-port=10050/tcp
# firewall-cmd --reload
```
#### <span id="page-12-1"></span>4.1.3 インストール及び各種設定

(1)必要な RPM パッケージをインストールします。

rpm コマンドからインストールする

# rpm -ivh miracle-zbx-agent-XXX.rpm

ML9 系 OS / ML8 系 OS: dnf コマンドからインストールする

# dnf install miracle-zbx-agent

ML7 系 OS / Amazon Linux 2:yum コマンドからインストールする

# yum install miracle-zbx-agent

(2)MIRACLE ZBX エ ー ジ ェ ン ト の 設 定 フ ァ イ ル を 編 集 し ま す 。 /etc/zabbix/zabbix\_agentd.conf の次のパラメータを変更してください。

<ホスト名>には、MIRACLE ZBX Web フロントエンドを使用して MIRACLE ZBX サーバに 登録する際のホスト名を指定します。

Server=<MIRACLE ZBX サーバの IP アドレス> ServerActive=<MIRACLE ZBX サーバの IP アドレス> Hostname=<ホスト名>

(3)サービス zabbix-agent の起動および自動起動設定を行います。

# systemctl start zabbix-agent # systemctl enable zabbix-agent

サービス zabbix-agent を停止、再起動、自動起動の無効化、パッケージアップデートを行う場 合は以下の手順を踏んでください。

停止:

# systemctl stop zabbix-agent

再起動:

```
# systemctl restart zabbix-agent
```
自動起動の無効化:

# systemctl disable zabbix-agent

パッケージのアップデート:

- (1) 該当パッケージをダウンロードします。
- (2)RPM パッケージのアップデートを行います。

# rpm -Fvh miracle-zbx-agent-XXX.rpm

(3)サービスを再起動してください。

<span id="page-13-0"></span>4.2 ML6 系 OS

#### <span id="page-13-1"></span>4.2.1 ファイアウォールを設定する

以下のファイルを次のように変更してください。

- *•* /etc/sysconfig/iptables
- *•* /etc/sysconfig/ip6tables

両ファイルともに、下線となっている行が追加対象です。

-A INPUT -m state --state ESTABLISHED,RELATED -j ACCEPT -A INPUT -p icmp -j ACCEPT -A INPUT -i lo -j ACCEPT -A INPUT -m state --state NEW -m tcp -p tcp --dport 22 -j ACCEPT -A INPUT -m state --state NEW -m tcp -p tcp --dport 10050 -j ACCEPT -A INPUT -j REJECT --reject-with icmp-host-prohibited -A FORWARD -j REJECT --reject-with icmp-host-prohibited

設定を反映するためサービスを再起動します。

# service iptables restart # service ip6tables restart

#### <span id="page-14-0"></span>4.2.2 インストール及び各種設定

(1)必要な RPM パッケージをインストールします。

rpm コマンドからインストールする

# rpm -ivh miracle-zbx-agent-XXX.rpm

yum コマンドからインストールする

#### # yum install miracle-zbx-agent

(2) MIRACLE ZBX エージェントの設定ファイルを編集します。 /etc/zabbix/zabbix\_agentd.conf の次のパラメータを変更してください。

<ホスト名>には、MIRACLE ZBX Web フロントエンドを使用して MIRACLE ZBX サーバに 登録する際のホスト名を指定します。

Server=<MIRACLE ZBX サーバの IP アドレス> ServerActive=<MIRACLE ZBX サーバの IP アドレス> Hostname=<ホスト名>

(3)サービス zabbix-agent の起動および自動起動設定を行います。

```
# service zabbix-agent start
# chkconfig zabbix-agent on
```
サービス zabbix-agent を停止、再起動、自動起動の無効化、パッケージアップデートを行う場 合は以下の手順を踏んでください。

停止:

# service zabbix-agent stop

再起動:

# service zabbix-agent restart

自動起動の無効化:

# chkconfig zabbix-agent off

パッケージのアップデート:

- (1) 該当パッケージをダウンロードします。
- (2)RPM パッケージのアップデートを行います。

# rpm -Fvh miracle-zbx-agent-XXX.rpm

(3)サービスを再起動してください。

#### <span id="page-15-0"></span>4.3 Microsoft Windows

弊社が提供している以下のインストーラをインストール対象のマシンに配置してください。

miracle\_zbx\_agent-XXX.exe

#### 4.3.1 GUI によるインストール

(1) アイコンをダブルクリックし、インストーラを起動します。ボタン「次へ (N) >」をクリッ クしてください。

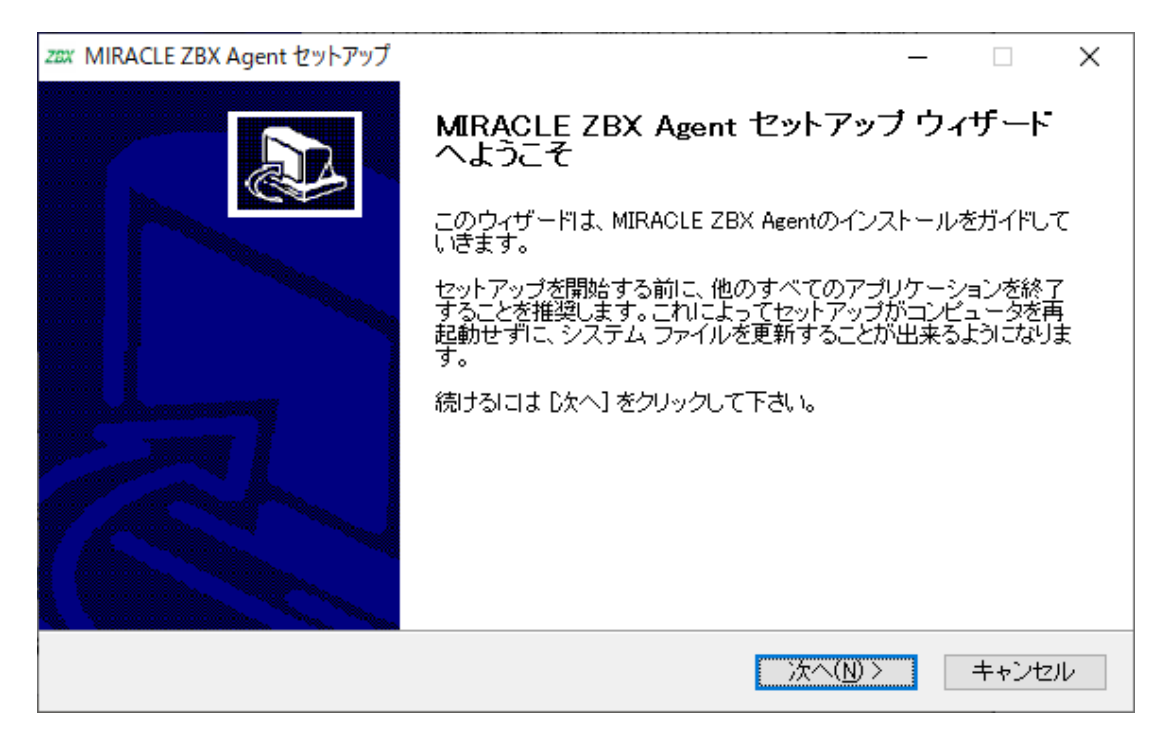

(2)ライセンス契約書の内容を確認し、ボタン「同意する(A)」をクリックします。

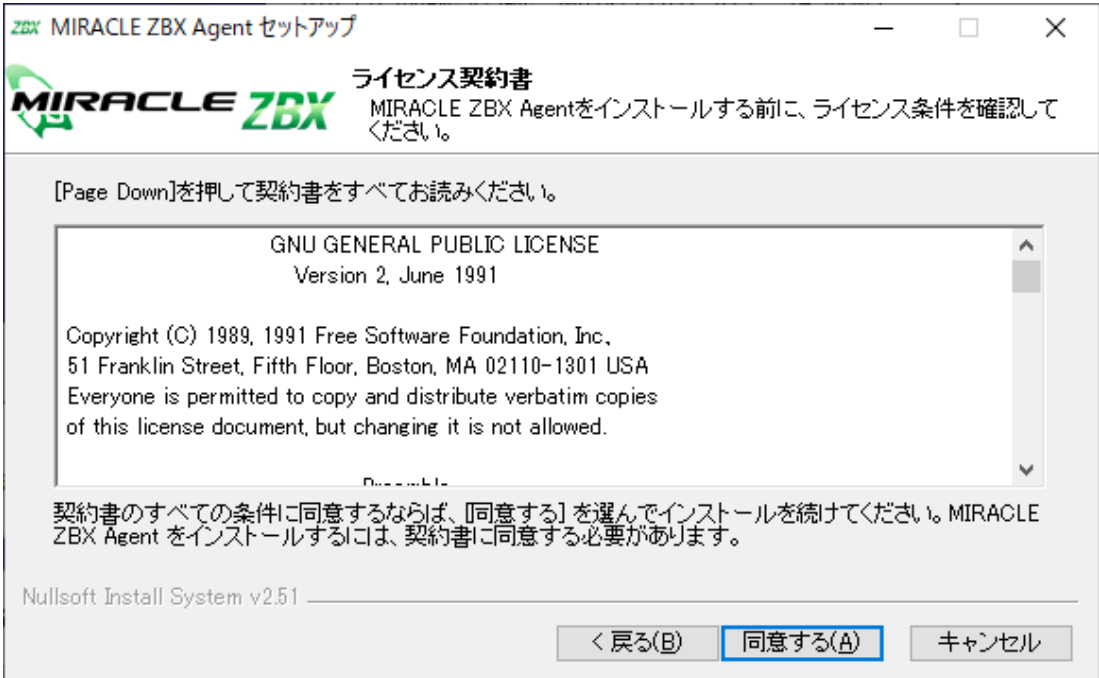

(3)「Zabbix Sender(optional)」および「Zabbix get(optional)」にチェックが付いていること を確認し、ボタン「次へ(N)>」をクリックします。

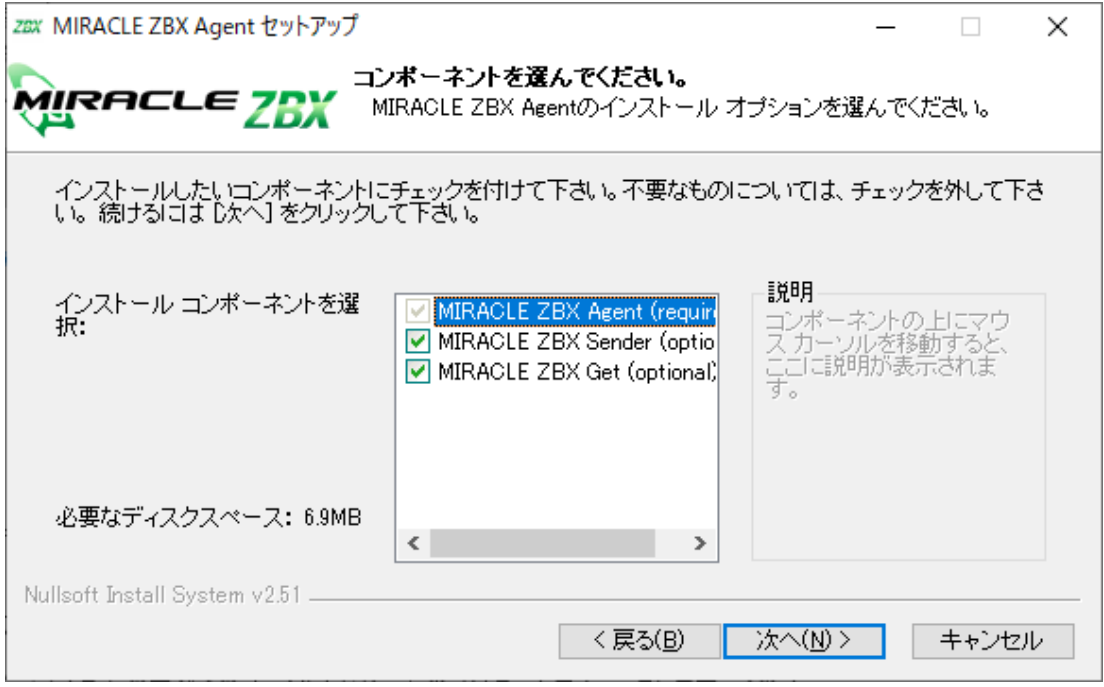

(4)「ZABBIX サーバのホスト名または IP アドレス」および「このマシンのホスト名」に正しい 情報を入力し、ボタン「次へ (N) >」をクリックします。

「このマシンのホスト名」には、MIRACLE ZBX Web フロントエンドを使用して MIRACLE

ZBX サーバに登録する際のホスト名を指定します。「リモートコマンドを有効」には、MIRACLE ZBX サーバのアクションとして、MIRACLE ZBX インストール対象ホスト上でリモートコマンド を実行させる場合にチェックを付けてください。

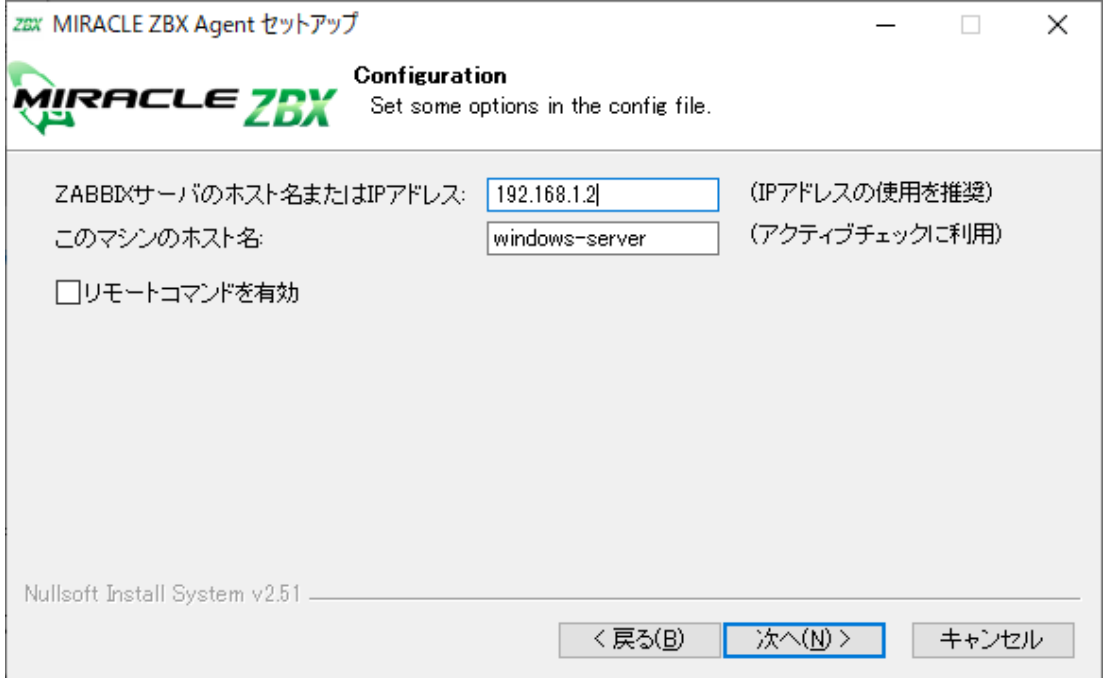

(5)「インストール先フォルダ」を確認し、ボタン「インストール」をクリックします。弊社では この項目の変更は推奨しません。

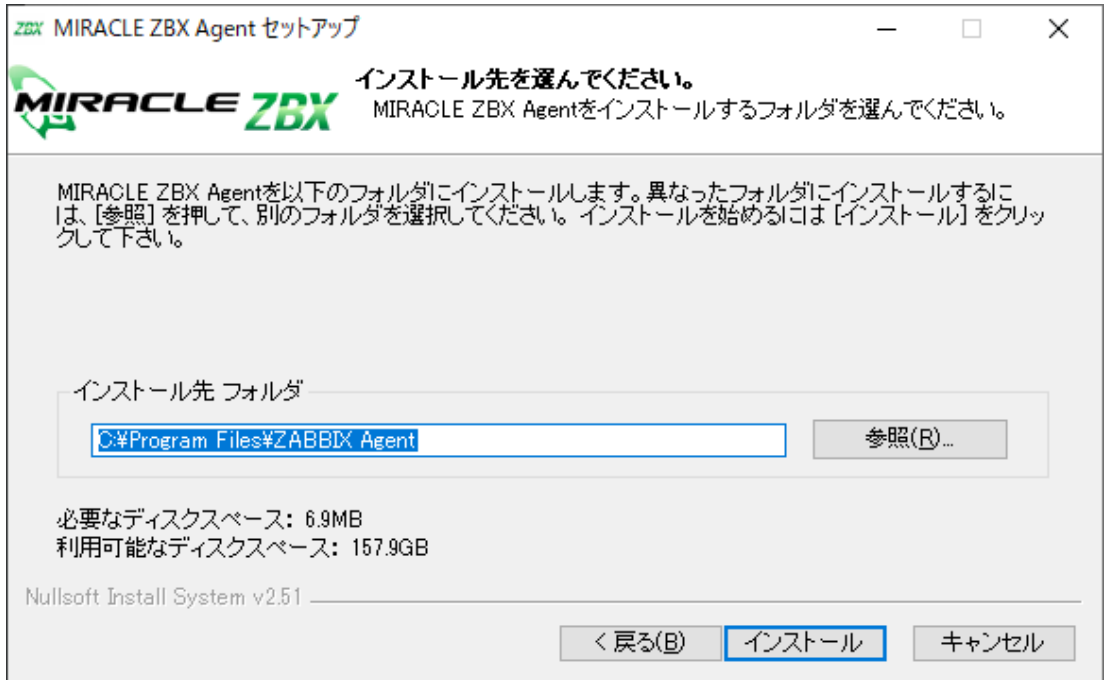

(6)プログレスバーがウィンドウ右端まで到達し、バーの上に「完了」と表示されるとインストー ルは終了です。ボタン「閉じる(C)」をクリックし、インストーラを終了させてください。

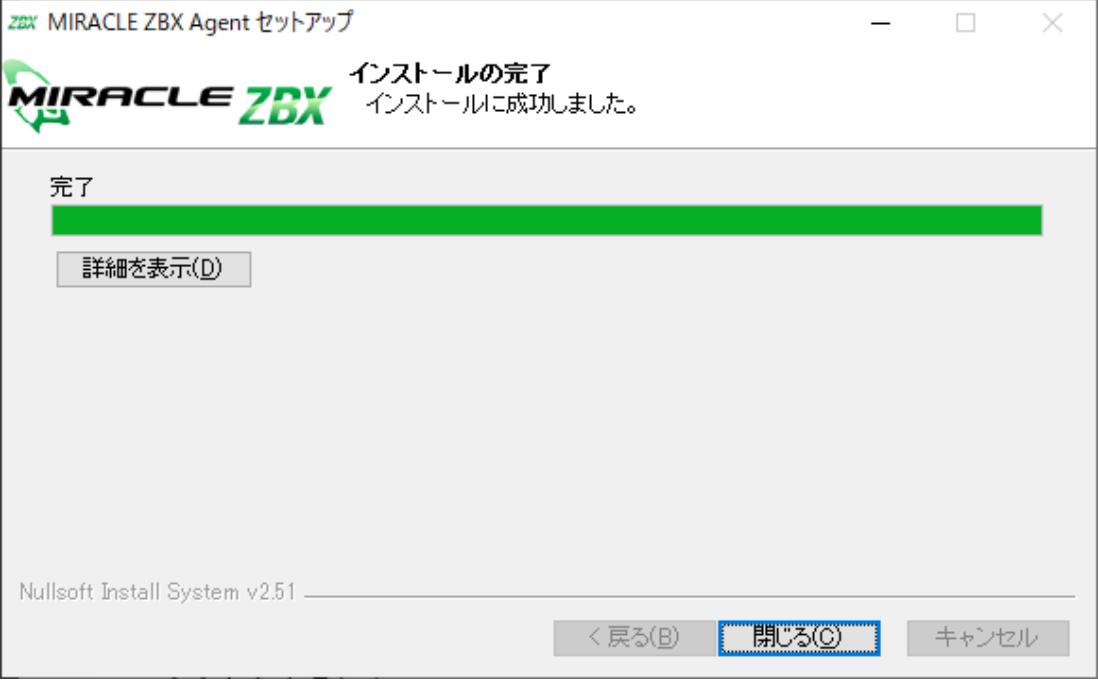

(7)Microsoft Windows の「サービス」を表示させ、「Zabbix Agent」の状態が「実行中」、「ス タートアップの種類」が「自動」とされていることを確認してください。

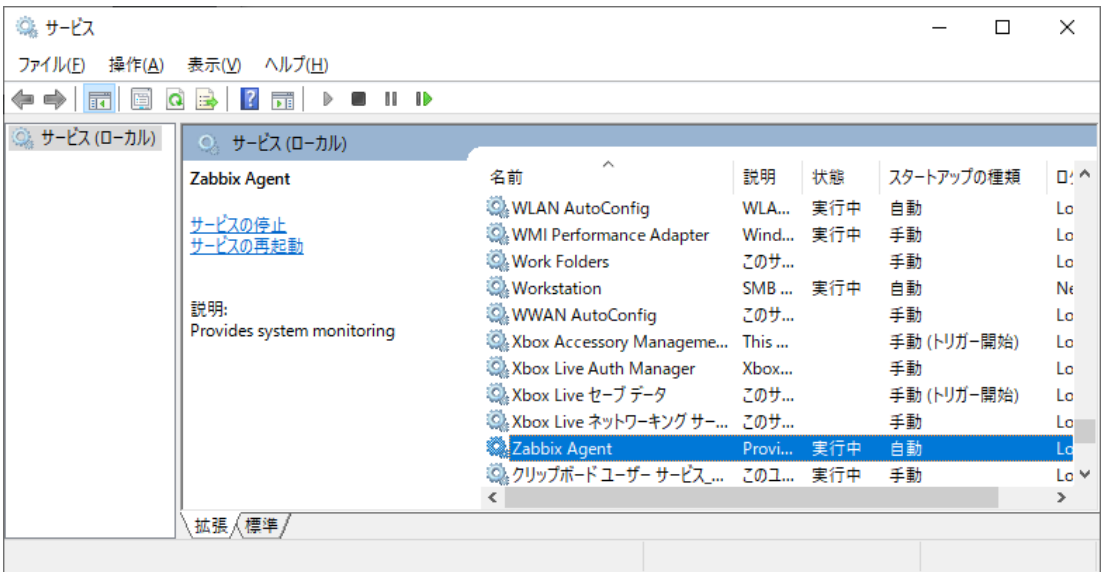

(8)MIRACLE ZBX サーバから MIRACLE ZBX エージェントに対する通信が可能となるよう に、「Windows ファイアウォール」等を設定してください。規則の種類で「プログラム(P)」を選 択する場合は、手順(4)でインストール先フォルダとして指定したディレクトリに配置されている、

zabbix\_agentd.exe を選択してください。初期インストール状態では、次のパスとなります。

%ProgramFiles%\ZABBIX Agent\zabbix\_agentd.exe

規則の種類で「ポート(O)」を選択する場合は、次の条件での通信を許可してください。

- *•* プロトコル: TCP
- *•* ポート番号: 10050

#### 4.3.2 CUI によるインストール

start コマンドとあわせて実行することで GUI を表示せずにインストーラを起動できます。

# start /B /WAIT miracle\_zbx\_agent-x.x.x-xML\_installer.exe /S <Parameters...>

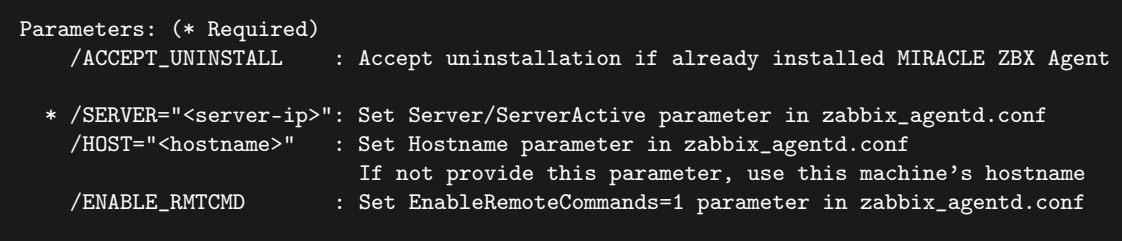

/ACCEPT\_UNINSTALL

すでに MIRACLE ZBX エージェントがインストールされていた場合、削除後にインストー ルします。指定されていなければインストールを中止します。

#### /SERVER="<MIRACLE ZBX サーバ IP もしくは DNS 名>"

zabbix\_agentd.conf の Server および ServerActive 欄を設定します。このパラメータは 必須です。

/HOST="<ホスト名>"

zabbix\_agentd.conf の Hostname 欄を設定します。指定されていなければ Windows のデ バイス名が設定されます。

#### /ENABLE\_RMTCMD

zabbix\_agentd.conf の EnableRemoteCommand 欄に 1 を設定します。指定されていなけ れば 0 が設定されます。

次の実行例では、IP アドレス 192.0.2.1 で動作する MIRACLE ZBX サーバと通信を行い、

windows-agent というホスト名で動作する MIRACLE ZBX エージェントをインストールします。

```
# start /B /WAIT miracle_zbx_agent-x.x.x-xML_installer.exe ^
 /S /SERVER=192.0.2.1 /HOST=windows-agent
```
10050 番ポートの TCP プロトコルを Windows ファイアウォールで許可するには以下のコマンド を実行します。

```
# netsh advfirewall firewall add rule ^
 name=zabbix_agent dir=in action=allow profile=any ^
 protocol=tcp localport=10050
```
エージェントの停止や再起動、パッケージアップデートを行う場合は以下の手順を踏んでくだ さい。

停止:

# net stop "ZABBIX Agent"

再起動:

# net stop "ZABBIX Agent" && net start "ZABBIX Agent"

アップデート方法:

設定ファイルを引き継ぎたい場合は、事前にコピーをしてください。アップデート後、元のファ イル名に直してください。

GUI によるアップデート

インストール方法と同様の手順でアップデートが可能です。

すでにインストールされている場合はアンインストールを行います。ボタン [OK] をクリックし ます。

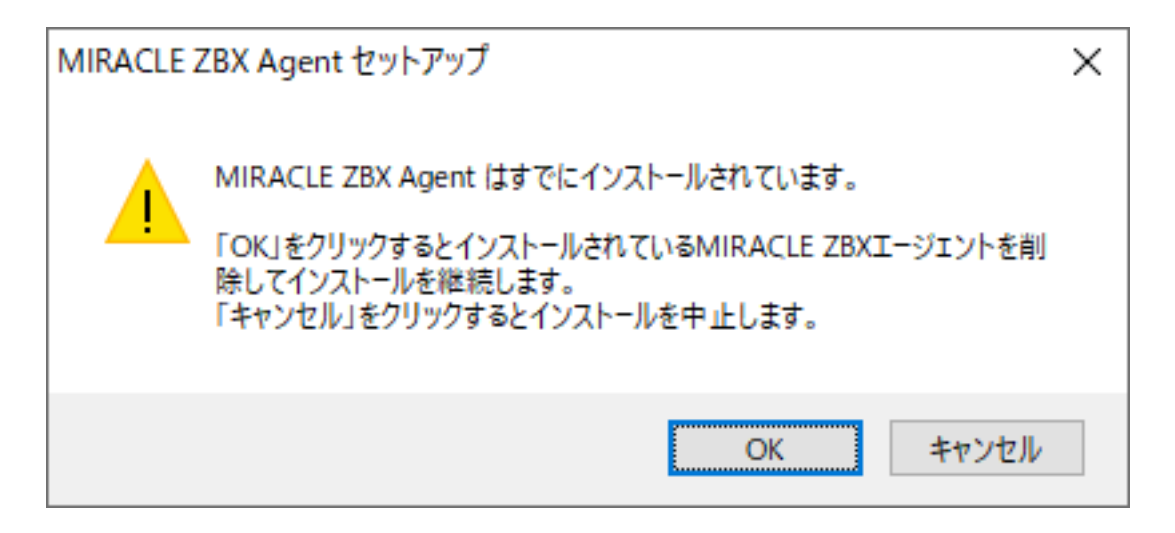

以降はインストール方法と同様です。

CUI によるアップデート

インストール方法と同様のコマンドでアップデートが可能です。パラメータ/ACCEPT\_UNINSTALL を付与して実行してください。

#### 4.4 Solaris

弊社が提供している以下の Solaris パッケージをインストール対象のマシンに配置してください。

miracle-zbx-agent-XXX.pkg

(1) パッケージをインストールします。

# pkgadd -d miracle-zbx-agent-XXX.pkg all

(2) MIRACLE ZBX エージェントの設定ファイルを編集します。インストール直後 は/etc/zabbix/zabbix\_agentd.conf.new に設定ファイルのサンプルが置かれています。 zabbix\_agentd.conf にリネームし、以下のパラメータを変更してください。

<ホスト名>には、MIRACLE ZBX Web フロントエンドを使用して MIRACLE ZBX サーバに 登録する際のホスト名を指定します。

# mv /etc/zabbix/zabbix\_agentd.conf.new /etc/zabbix/zabbix\_agentd.conf

Server=<MIRACLE ZBX サーバの IP アドレス> ServerActive=<MIRACLE ZBX サーバの IP アドレス> Hostname=<ホスト名>

(3)MIRACLE ZBX エージェントを起動します。

```
# svcadm enable zabbix-agent
```
Solaris 11 ではパッケージのインストール時に RC ファイルが自動で作成されます。したがって MIRACLE ZBX エージェントの自動起動設定に際しコマンド等を実行する必要はありません。 エージェントの停止や再起動、パッケージアップデートを行う場合は以下の手順を踏んでくだ さい。

停止:

```
# svcadm disable zabbix-agent
```
再起動:

```
# svcadm restart zabbix-agent
```
アップデート方法:

```
# pkgrm zabbix-agent
# pkgadd -d miracle-zbx-agent-XXX.pkg all
```
#### <span id="page-23-0"></span>4.5 AIX

弊社が提供している以下の AIX パッケージをインストール対象のマシンに配置してください。

miracle-zbx-agent-XXX.ppc.rpm

(1) パッケージをインストールします。

#### # rpm -i miracle-zbx-agent-XXX.ppc.rpm

(2) MIRACLE ZBX エージェントの設定ファイルを編集します。 /etc/zabbix/zabbix\_agentd.conf の次のパラメータを変更してください。

<ホスト名>には、MIRACLE ZBX Web フロントエンドを使用して MIRACLE ZBX サーバに 登録する際のホスト名を指定します。

Server=<MIRACLE ZBX サーバの IP アドレス> ServerActive=<MIRACLE ZBX サーバの IP アドレス> Hostname=<ホスト名>

(3)MIRACLE ZBX エージェントを起動します。

# /etc/rc.d/init.d/zabbix-agent start

エージェントの停止や再起動、パッケージアップデートを行う場合は以下の手順を踏んでくだ さい。

停止:

# /etc/rc.d/init.d/zabbix-agent stop

再起動:

# /etc/rc.d/init.d/zabbix-agent restart

アップデート方法:

# rpm -F miracle-zbx-agent-XXX.ppc.rpm

#### <span id="page-25-0"></span>4.6 HP-UX

弊社が提供している以下の HP-UX パッケージをインストール対象のマシンに配置してください。

#### miracle-zbx-agent-XXX.depot

(1)パッケージをインストールします。depot ファイルはカレントディレクトリに配置されてい ても、swinstall コマンドに対してはフルパスで指定します。full\_path\_to\_directory の部分 は実際のファイルへのフルパスに変更してください。

# swinstall -s /full\_path\_to\_directory/miracle-zbx-agent-XXX.depot ZabbixAgent

(2)MIRACLE ZBX エ ー ジ ェ ン ト の 設 定 フ ァ イ ル を 編 集 し ま す 。 /etc/zabbix/zabbix\_agentd.conf の次のパラメータを変更してください。

<ホスト名>には、MIRACLE ZBX Web フロントエンドを使用して MIRACLE ZBX サーバに 登録する際のホスト名を指定します。

Server=<MIRACLE ZBX サーバの IP アドレス> ServerActive=<MIRACLE ZBX サーバの IP アドレス> Hostname=<ホスト名>

(3)MIRACLE ZBX エージェントを起動します。

# /sbin/init.d/zabbix\_agentd start

HP-UX ではパッケージのインストール時に RC ファイルが自動で作成されます。したがって MIRACLE ZBX エージェントの自動起動設定に際しコマンド等を実行する必要はありません。

エージェントの停止や再起動、パッケージアップデートを行う場合は以下の手順を踏んでくだ さい。

停止:

# /sbin/init.d/zabbix\_agentd stop

再起動:

# /sbin/init.d/zabbix\_agentd restart

アップデート方法:

アップデートについては、インストール時と同様に、swinstall -s を実行してください。

### <span id="page-27-0"></span>5 MIRACLE ZBX エージェント 2

#### <span id="page-27-1"></span>5.1 Linux

MIRACLE ZBX エージェント 2 が依存する他の RPM パッケージはありません。 ただし、ML7 系 OS 以降の環境で system.hw.devices のキーを使用する場合、pciutils パッケー ジと usbutils パッケージをインストールしてください。

#### <span id="page-27-2"></span>5.1.1 ファイアウォールを設定する

ファイアウォールの設定を変更します。TCP 10050 番ポートへのアクセスを許可します。

```
# firewall-cmd --permanent --add-port=10050/tcp
# firewall-cmd --reload
```
#### <span id="page-27-3"></span>5.1.2 インストール及び各種設定

(1)必要な RPM パッケージをインストールします。

rpm コマンドからインストールする

# rpm -ivh miracle-zbx-agent2-XXX.rpm

yum コマンドからインストールする

yum コマンドを利用する場合は以下のようにインストールします。

#### # yum install miracle-zbx-agent2

(2)MIRACLE ZBX エ ー ジ ェ ン ト 2 の 設 定 フ ァ イ ル を 編 集 し ま す 。 /etc/zabbix/zabbix\_agent2.conf の次のパラメータを変更してください。

<ホスト名>には、MIRACLE ZBX Web フロントエンドを使用して MIRACLE ZBX サーバに 登録する際のホスト名を指定します。

```
Server=<MIRACLE ZBX サーバの IP アドレス>
ServerActive=<MIRACLE ZBX サーバの IP アドレス>
Hostname=<ホスト名>
```
(3)サービス zabbix-agent2 の起動および自動起動設定を行います。

```
# systemctl start zabbix-agent2
# systemctl enable zabbix-agent2
```
サービス zabbix-agent2 を停止、再起動、自動起動の無効化、パッケージアップデートを行う場 合は以下の手順を踏んでください。

停止:

# systemctl stop zabbix-agent2

再起動:

# systemctl restart zabbix-agent2

自動起動の無効化:

# systemctl disable zabbix-agent2

パッケージのアップデート:

- (1) 該当パッケージをダウンロードします。
- (2)RPM パッケージのアップデートを行います。

# rpm -Fvh miracle-zbx-agent2-XXX.rpm

(3)サービスを再起動してください。

#### <span id="page-28-0"></span>5.2 Microsoft Windows

弊社が提供している以下のインストーラをインストール対象のマシンに配置してください。

miracle\_zbx\_agent2-XXX.exe

<span id="page-29-0"></span>■コラム: バージョン 5.0.1-7~5.0.3-5 の Windows 版 MIRACLE ZBX エー ジェント 2 は Windows サービスから実行できません

バージョン 5.0.1-7~5.0.3-5 の Windows 版 MIRACLE ZBX エージェント 2 は Windows サービスから実行できません。そのため当該バージョンのエージェント 2 用のサービスはイン ストーラから自動的に登録されません。Powershell やコマンドプロンプトから EXE ファイル を直接実行するか、5.0.4-3 以上のバージョンにアップデートしてください。

#### GUI によるインストール

(1) アイコンをダブルクリックし、インストーラを起動します。ボタン「次へ (N) >」をクリッ クしてください。

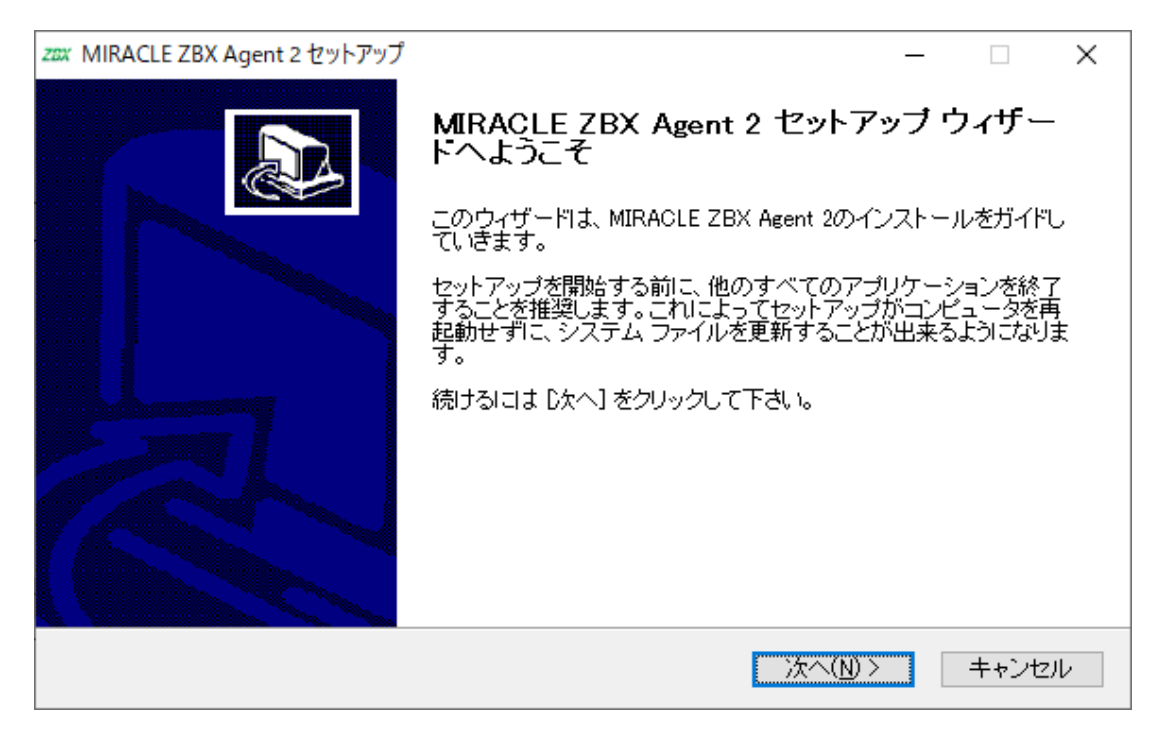

(2)ライセンス契約書の内容を確認し、ボタン「同意する(A)」をクリックします。

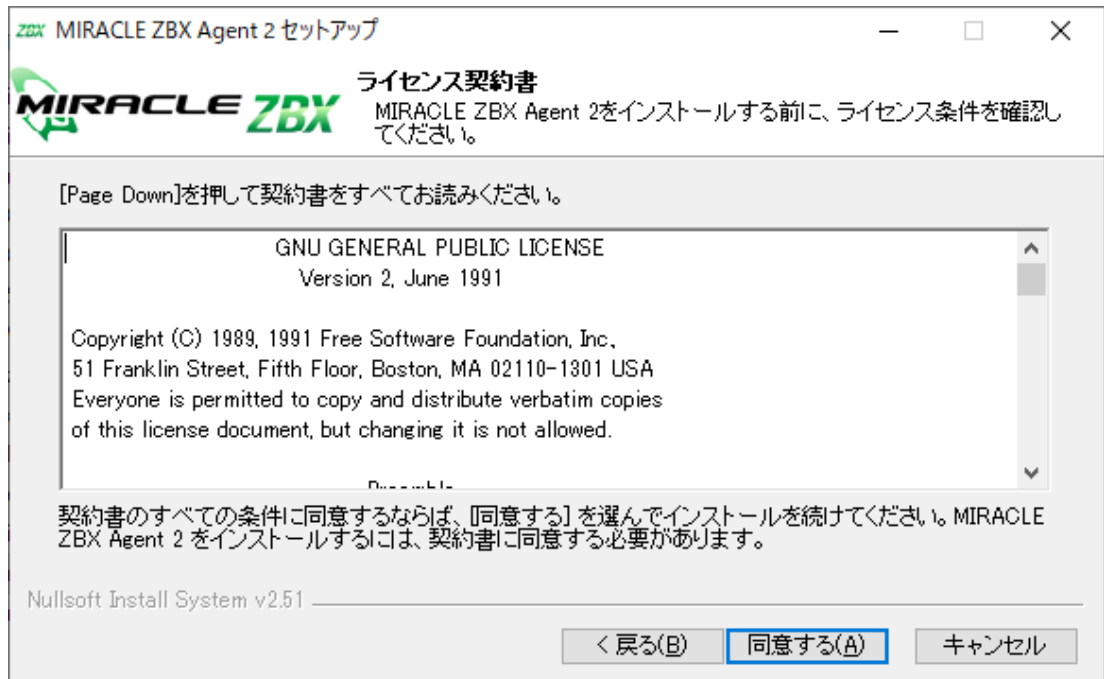

(3)ボタン「次へ(N)>」をクリックします。

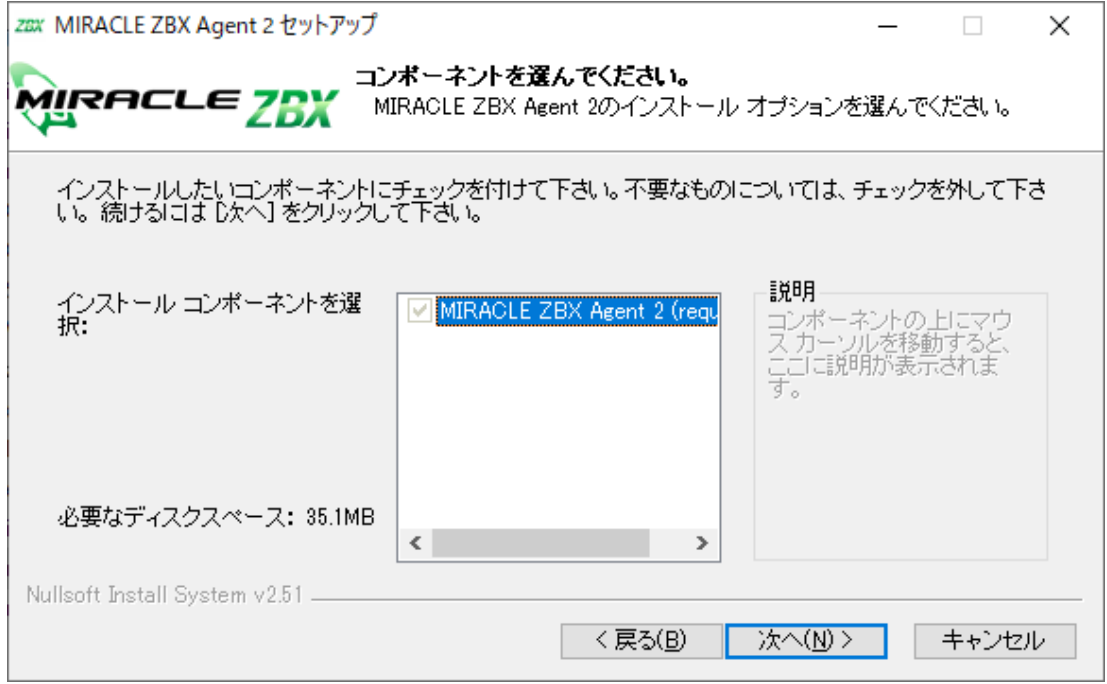

(4)「ZABBIX サーバのホスト名または IP アドレス」および「このマシンのホスト名」に正しい 情報を入力し、ボタン「次へ (N) >」をクリックします。

「このマシンのホスト名」には、MIRACLE ZBX Web フロントエンドを使用して MIRACLE ZBX サーバに登録する際のホスト名を指定します。

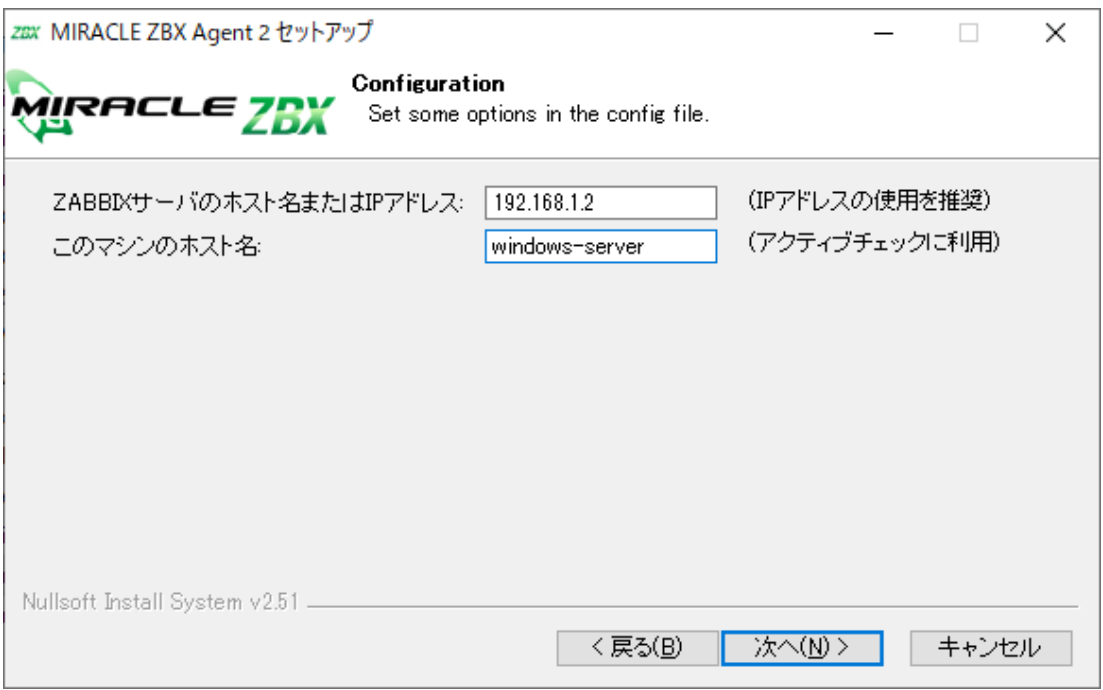

(5)「インストール先フォルダ」を確認し、ボタン「インストール」をクリックします。弊社では この項目の変更は推奨しません。

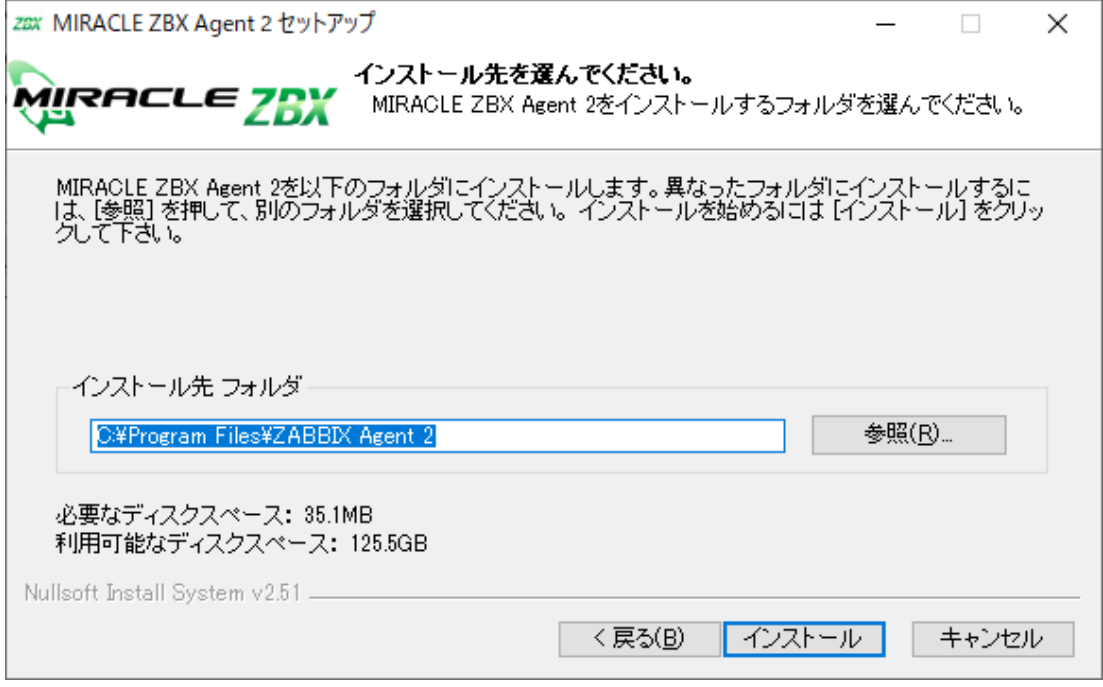

(6)プログレスバーがウィンドウ右端まで到達し、バーの上に「完了」と表示されるとインストー ルは終了です。ボタン「閉じる(C)」をクリックし、インストーラを終了させてください。

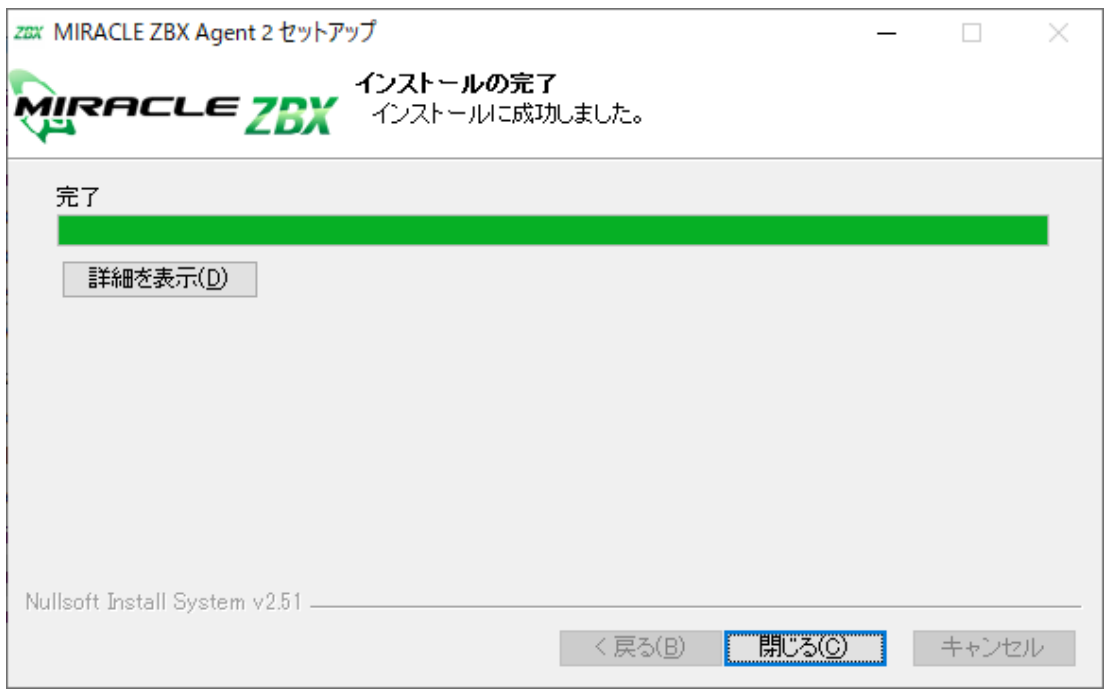

(7)Microsoft Windows の「サービス」を表示させ、「Zabbix Agent 2」の状態が「実行中」、「ス タートアップの種類」が「自動」とされていることを確認してください。

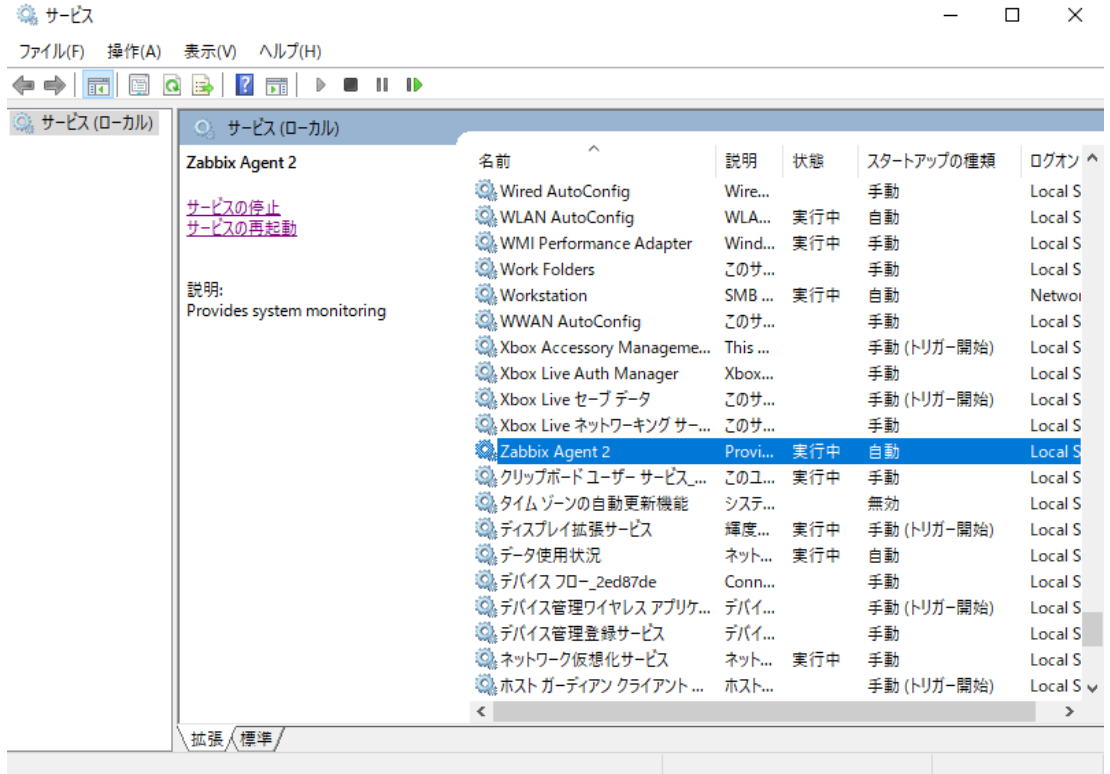

(8)MIRACLE ZBX サーバから MIRACLE ZBX エージェント 2 に対する通信が可能となるよ うに、「Windows ファイアウォール」等を設定してください。規則の種類で「プログラム(P)」を 選択する場合は、手順(4)でインストール先フォルダとして指定したディレクトリに配置されてい る、zabbix\_agent2.exe を選択してください。初期インストール状態では、次のパスとなります。

#### %ProgramFiles%\ZABBIX Agent 2\zabbix\_agent2.exe

規則の種類で「ポート(O)」を選択する場合は、次の条件での通信を許可してください。

- *•* プロトコル: TCP
- *•* ポート番号: 10050

CUI によるインストール

start コマンドとあわせて実行することで GUI を表示せずにインストーラを起動できます。

# start /B /WAIT miracle\_zbx\_agent2-x.x.x-xML\_installer.exe /S <Parameters...>

```
Parameters: (* Required)
   /ACCEPT_UNINSTALL : Accept uninstallation if already installed MIRACLE ZBX Agent2
  * /SERVER="<server-ip>": Set Server/ServerActive parameter in zabbix_agent2.conf
    /HOST="<hostname>" : Set Hostname parameter in zabbix_agent2.conf
                          If not provide this parameter, use this machine's hostname
```
/ACCEPT\_UNINSTALL

すでに MIRACLE ZBX エージェントがインストールされていた場合、削除後にインストー ルします。指定されていなければインストールを中止します。

/SERVER="<MIRACLE ZBX サーバ IP もしくは DNS 名>"

zabbix\_agentd.conf の Server および ServerActive 欄を設定します。このパラメータは 必須です。

/HOST="<ホスト名>"

zabbix\_agentd.conf の Hostname 欄を設定します。指定されていなければ Windows のデ バイス名が設定されます。

次の実行例では、IP アドレス 192.0.2.1 で動作する MIRACLE ZBX サーバと通信を行い、 windows-agent というホスト名で動作する MIRACLE ZBX エージェント 2 をインストールし

#### ます。

```
# start /B /WAIT miracle_zbx_agent2-x.x.x-xML_installer.exe ^
 /S /SERVER=192.0.2.1 /HOST=windows-agent
```
10050 番ポートの TCP プロトコルを Windows ファイアウォールで許可するには以下のコマンド を実行します。

```
# netsh advfirewall firewall add rule ^
 name=zabbix_agent2 dir=in action=allow profile=any ^
 protocol=tcp localport=10050
```
エージェントの停止や再起動、パッケージアップデートを行う場合は以下の手順を踏んでくだ さい。

#### 停止:

# net stop "ZABBIX Agent 2"

再起動:

# net stop "ZABBIX Agent 2" && net start "ZABBIX Agent 2"

アップデート方法:

設定ファイルを引き継ぎたい場合は、事前にコピーをしてください。アップデート後、元のファ イル名に直してください。

GUI によるアップデート

インストール方法と同様の手順でアップデートが可能です。

すでにインストールされている場合はアンインストールを行います。ボタン [OK] をクリックし ます。

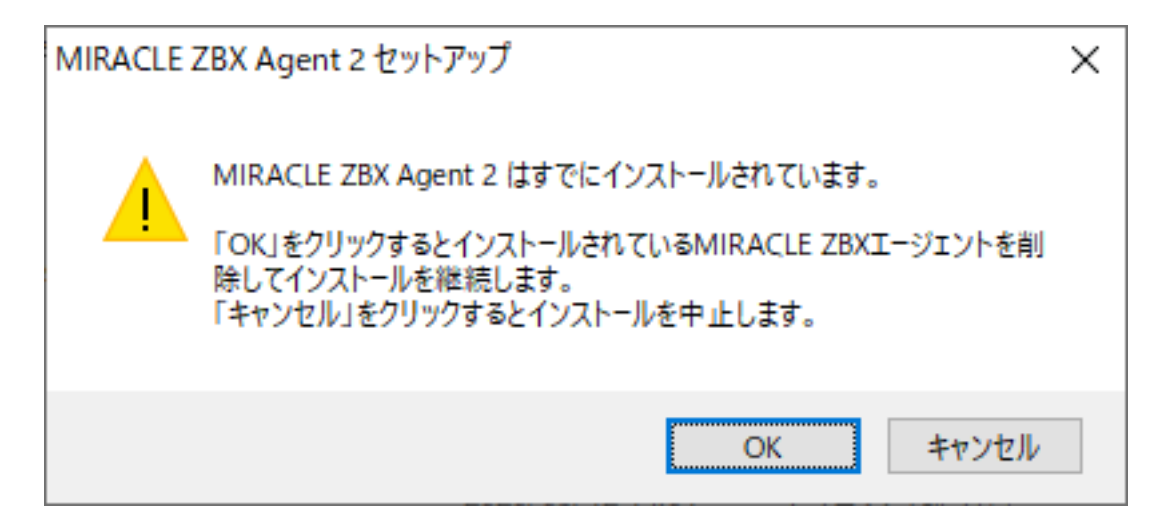

以降はインストール方法と同様です。

CUI によるアップデート

インストール方法と同様のコマンドでアップデートが可能です。パラメータ/ACCEPT\_UNINSTALL を付与して実行してください。

# 6 MIRACLE ZBX Get と MIRACLE ZBX Sender

MIRACLE ZBX バージョン 3.0 より、Linux 版の MIRACLE ZBX エージェントパッケージか ら zabbix\_get および zabbix\_sender コマンドがそれぞれ独立したパッケージとして提供される ようになりました。

これらのコマンドを利用したい場合は miracle-zbx-get / miracle-zbx-sender パッケージをイン ストールします。追加で必要となる依存パッケージはありません。

(1)必要な RPM パッケージをインストールします。

次の例では、miracle-zbx-get、miracle-zbx-sender パッケージを同時にインストールする際の実 行例です。どちらか一方のインストールも可能です。

rpm コマンドからインストールする

# rpm -ivh miracle-zbx-get-XXX.rpm miracle-zbx-sender-XXX.rpm

yum コマンドからインストールする

# yum install miracle-zbx-get miracle-zbx-sender

# 7 SELinux の設定について

SELinux を enforcing にしたまま MIRACLE ZBX エージェントのログ出力を syslog に転送する 機能を利用する場合は miracle-zbx-selinux パッケージをインストールします。この機能を有効 にするために必要な SELinux ポリシーの定義はバージョン 5.0.15-5 から提供されています。 ML7 系 OS の場合は dnf コマンドの代わりに yum コマンドを使用してください。

#### # dnf install miracle-zbx-selinux

このパッケージをインストールすることにより以下の SELinux ブール値が on となりポリシーが 許可されます。アンインストール時にはこれらの SELinux ブール値が off となりポリシーは削除 されます。

- *•* daemons\_enable\_cluster\_mode
- *•* httpd\_can\_connect\_zabbix
- *•* httpd\_can\_network\_connect\_db
- *•* zabbix\_can\_network

```
module miracle-zbx 1.0;
require {
   type devlog_t;
    type init_t;
    type tmp_t;
    type zabbix_agent_t;
    type zabbix_t;
    type zabbix_var_lib_t;
   class file { execute execute_no_trans open read };
   class sock_file { create getattr unlink write };
   class unix_dgram_socket { connect create };
}
#============= zabbix_agent_t ==============
allow zabbix_agent_t devlog_t:sock_file write;
allow zabbix_agent_t self:unix_dgram_socket { connect create };
allow zabbix_agent_t tmp_t:sock_file getattr;
#============= zabbix_t ==============
allow zabbix_t tmp_t:sock_file { create unlink write };
allow init_t zabbix_var_lib_t:file { execute execute_no_trans open read };
logging_send_syslog_msg(zabbix_agent_t)
```
くわえて ML9 系 OS では以下のポリシーが許可されます。

```
require {
        type proc_kcore_t;
       type initctl_t;
       type zabbix_agent_t;
       type zabbix_t;
       type rpm_var_lib_t;
        type ping_t;
       class file { getattr lock };
       class fifo_file getattr;
       class process { noatsecure rlimitinh siginh };
       class unix_stream_socket { read write };
}
#============= ping_t ==============
allow ping_t zabbix_t:unix_stream_socket { read write };
#============= zabbix_agent_t ==============
allow zabbix_agent_t initctl_t:fifo_file getattr;
allow zabbix_agent_t proc_kcore_t:file getattr;
allow zabbix_agent_t rpm_var_lib_t:file lock;
#============= zabbix_t ==============
allow zabbix_t ping_t:process { noatsecure rlimitinh siginh };
```
なお、SELinux の性質上、MIRACLE ZBX の使用方法、設定項目等に応じて SELinux ブール 値、ポリシーの設定を追加する必要があります。使用されている環境、使用方法にあわせて適宜 SELinux ブール値、ポリシーの設定を追加してください。